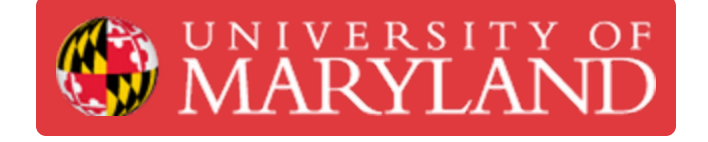

# **Spindle Warm-up**

Learn how to run a spindle warm-up if not automatically prompted.

**Written By: David Paul Farace**

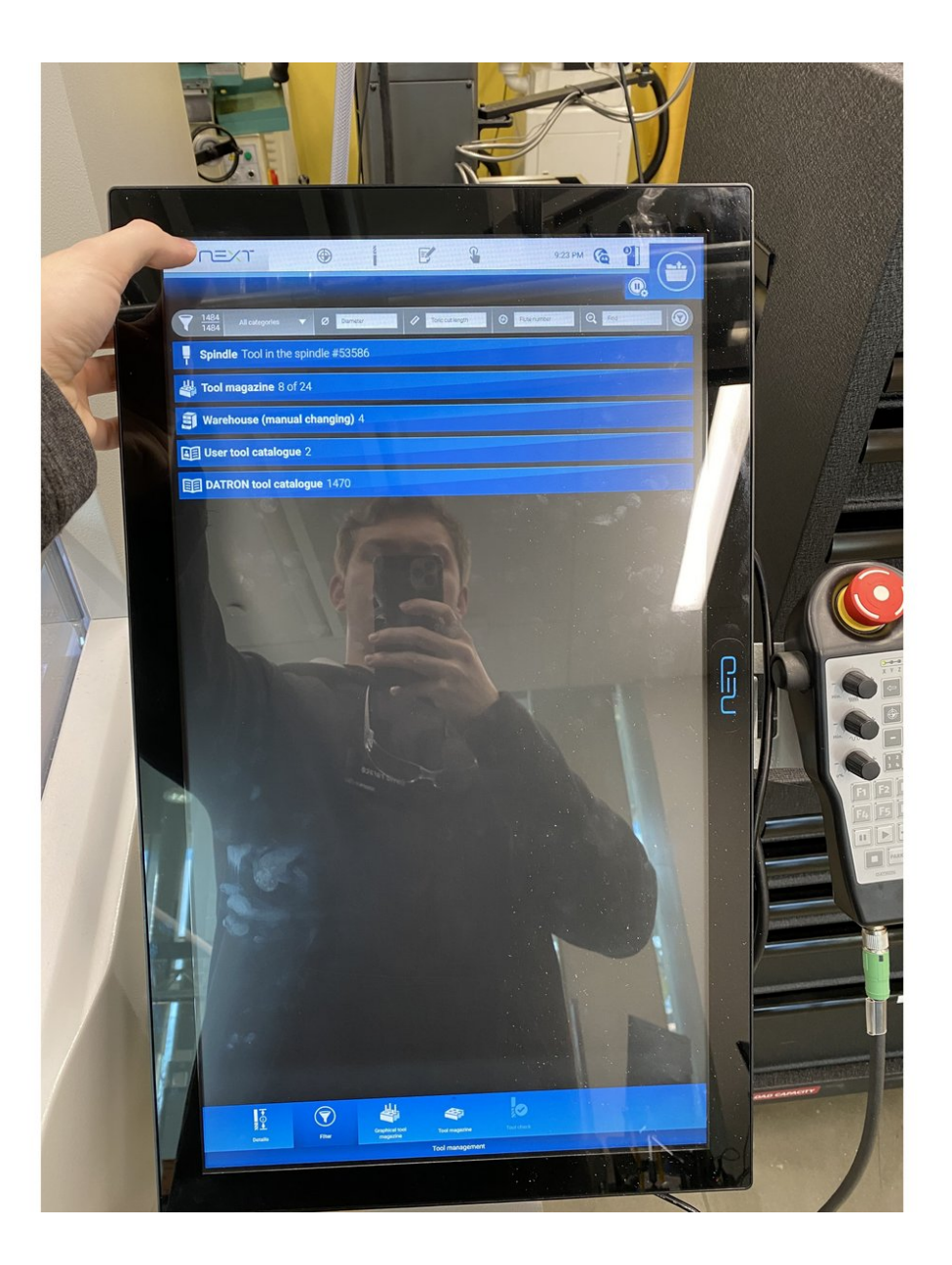

#### **Step 1 — Spindle Warm-up**

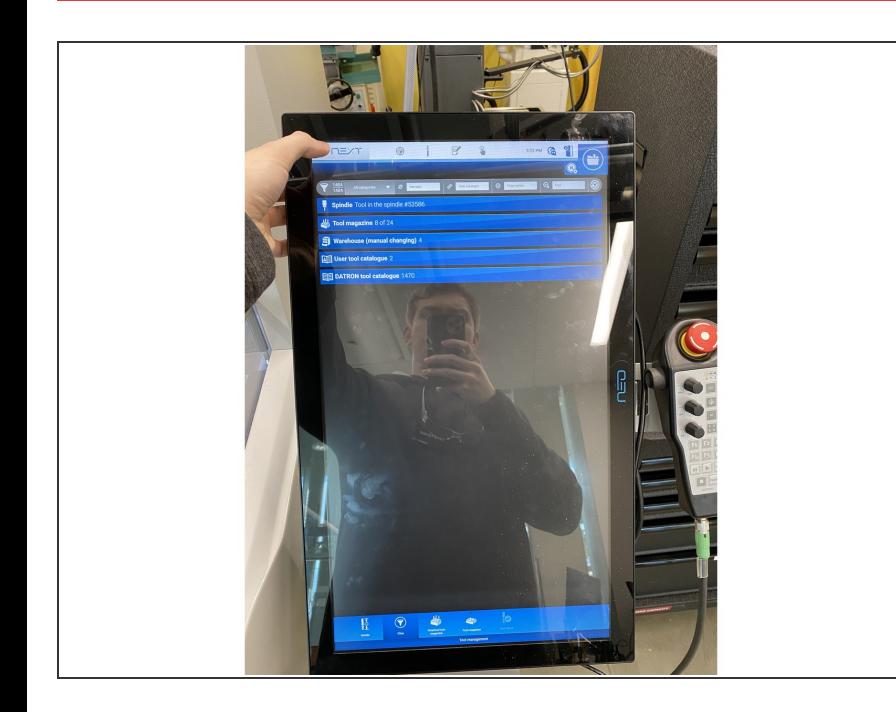

 $\bullet$  If you are not in the home screen, click the next icon in the top left

### **Step 2**

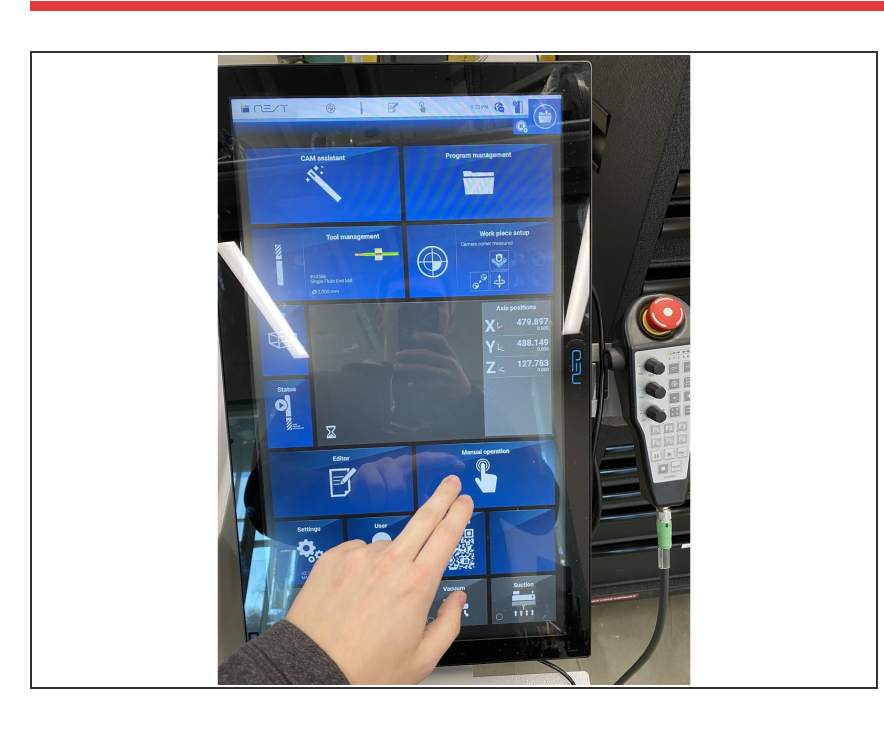

- Once in the home screen, click on manual operation as shown.  $\bullet$
- Insert wisdom here.

## **Step 3 — Wrench Icon**

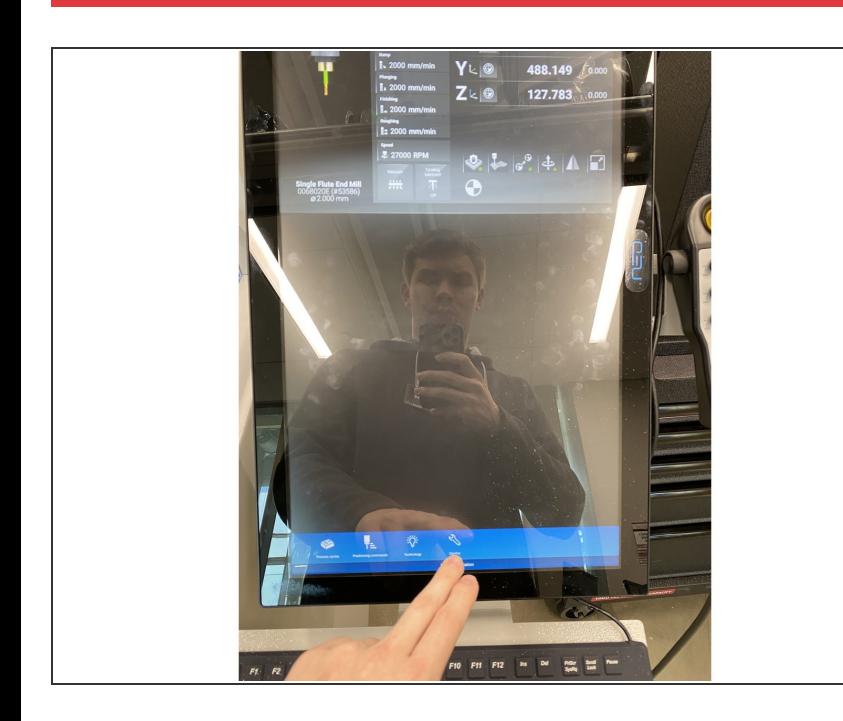

**Locate the wrench icon and click on** it.

### **Step 4 — Spindle Warm-up Icon**

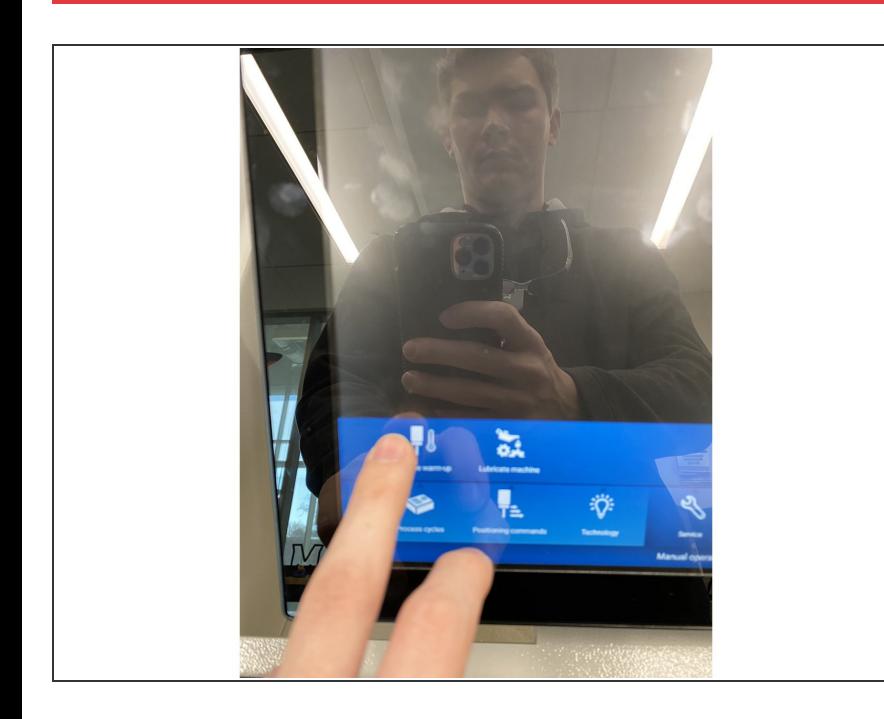

Click on the spindle warm-up icon as shown.  $\bullet$ 

## **Step 5 — Warm-up**

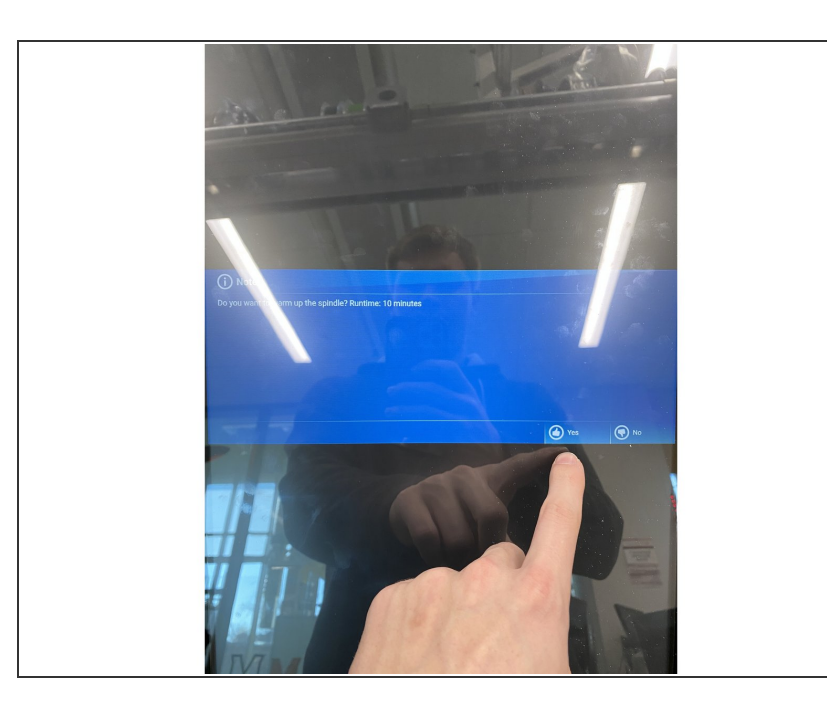

● Once this screen pops up, you can start the spindle warm-up.